## **MODE OPERATOIRE EN COURS DE REALISATION (PAS A JOUR)**

Vous trouverez ci-dessous les grandes étapes explicatives de la saisie de la maquette. Le détail de fonctionnement des cellucles est intégré au travers de commentaires dans chacun des onglets.

### **Onglet "enseignements"**

# **\* Saisie de la structure pédagogique (colonnes C à N):**

La composante saisit de manière exhausive la structure pédagogique de la formation avec les effectifs prévisionnels pour chaque enseignement, le nombre de groupes, etc.

Pour chaque enseignement il est important de préciser le type d'enseignement car celui-ci va conditionner le calcul du budget :

 $CM = \text{course}$  magistraux **MEAU** = mémoire de recherche en autonomie<sup>\*</sup> **TD** = travaux dirigés **METD** = mémoire de recherche en regroupement TD\* **ST** = stage **FOAD** = formation à distance

**ENT** = entreprise (alternance) **AFEST** = action de formation en situation de travai

**PTAU** = projet tutoré en autonomie\* **SP** = sorties pédagogiques

**PTTD** = projet tutoré en regroupement TD\* **JE** = journées d'étude

*\* Pour les projets tutorés et les mémoires nous distinguons le travail en autonomie du travail réalisé lors de regroupements en TD. En effet cela permet par la suite de distinguer les heures d'enseignement TD en face à face des heures d'accompagnement.*

Si l'enseignement est optionnel il faudra préciser le nombre d'options parmis lesquels l'étudiant doit choisir.

A titre d'exemple, au sein d'une UE ou d'un module, la formation propose trois options (A, B et C) parmi lesquelles l'étudiant doit en choisir 2. La saisie de l'UE/modue devra être effectuée de la manière suivante :

- chacune des options doit être modalisée sur une ligne

- toutes doivent comporter le même code enseignement

- préciser "option" pour chacune

- préciser 2 dans la colonne "nombre de choix" car l'étudiant doit choisir 2 options parmi les 3

- préciser le nombre d'édudiants qui seront inscrits dans chaque option. Dans notre exemple, sur une promotion de 20 étudiants, 5 sont inscrits en option A,4 en B et 11 en C

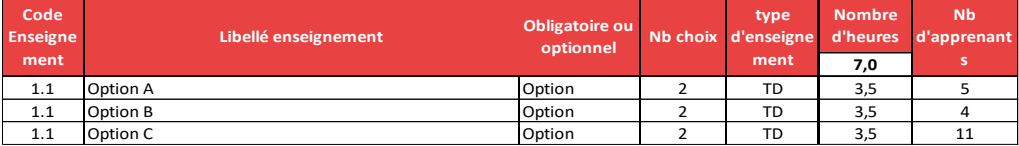

# **\* Saisie des heures d'enseignement (colonne Q à X)**

Une fois les informations concernant la structure pédagogique saisies, il est nécessaire de déterminer le nombre d'heures d'enseignement en équivalent TD qui vont être réalisées:

- les heures d'enseignement en face à face (HETD) sont calculées automatiquement en colonne P sur la base des éléments déclarés dans la partie structure pédagogique

- les heures d'accompagnement pédagogique (encadrement des stages, des projets tutorés, des mémoires, etc) sont à saisir manuellement en Le total des heures est ensuite additionné en colonne R.

Enfin, il faut préciser quelles atégories d'intervenants vont réaliser les enseignements. Ceci permet d'ajuster la masse salariale prévisionnelle en appliquant des coûts horaires moyens différents en fonction du statut de l'intervenant.

A noter que cet onglet ne prend pas en compte les heures de pilotage et d'encadrement du diplôme qui seront ajoutés par la suite dans le budget.

## **\* Contrôles de cohérence**

- heures d'enseignement cohérent (R=W) : le contrôle permet de vérifier qu'il n'y a pas d'écart entre le nombre d'heures d'enseignement nécessaires pour la formation (colonne R) et le total d'heures répartis sur les différents status des intervenants (colonne W)

- nombre maximum d'apprenant cohérent (K < nombre total d'inscrits) : le contrôle permet de s'assurer que le nombre d'inscrits indiqués pour chaque enseignement (colonne K) est inférieur ou égal au nombre d'inscrits total de la formation indiqués dans l'onglet "recettes et simulations" (E6) Pour ces deux contrôles, les valeurs en anomalie apparaitrons en rouge dans les lignes d'enseignement.

## **Onglet "recettes et simulations"**

Cet onglet permet à la fois de saisir les recettes et le nombre d'inscriptions attendus sur la formation. La combinaison de ces éléments permets de simuler plusieurs scénarios et de mesurer l'équilibre financier de la formation.

Les recettes saisies sont automatiquement intégrées dans l'onglet "budget détaillé".

Rappel du résultat pour la part autofinancée : indique le résultat financier des statigaires en formation continue, avec et sans prise en compte des heures d'absentéisme qui pourraient éventuellement venir dégrever les recettes. Le résultat doit obligatoirement être supérieur ou égal à 0 afin d'assurer que les recettes couvrent bien les dépenses, la formation continue devant s'auto-financer.

Rappel de la part à financer par l'université au titre de la formation initiale : indique la contribution de l'université au titre des étudiants inscrits en formation initiale. Celui-ci est exprimé en montant de charges mais également en nombre d'heures d'enseignement à prendre en charge par l'établissement.

#### **\* Contrôles de cohérence**

- le volume horaire (D18 à D27) des contrats de professionnalisation doit être compris entre 250h et 400h, il apparaitra en rouge dans le cas contraire - le volume horaire (D18 à D27) des contrats d'apprentissage doit être supérieur à 400h, il apparaitra en rouge dans le cas contraire

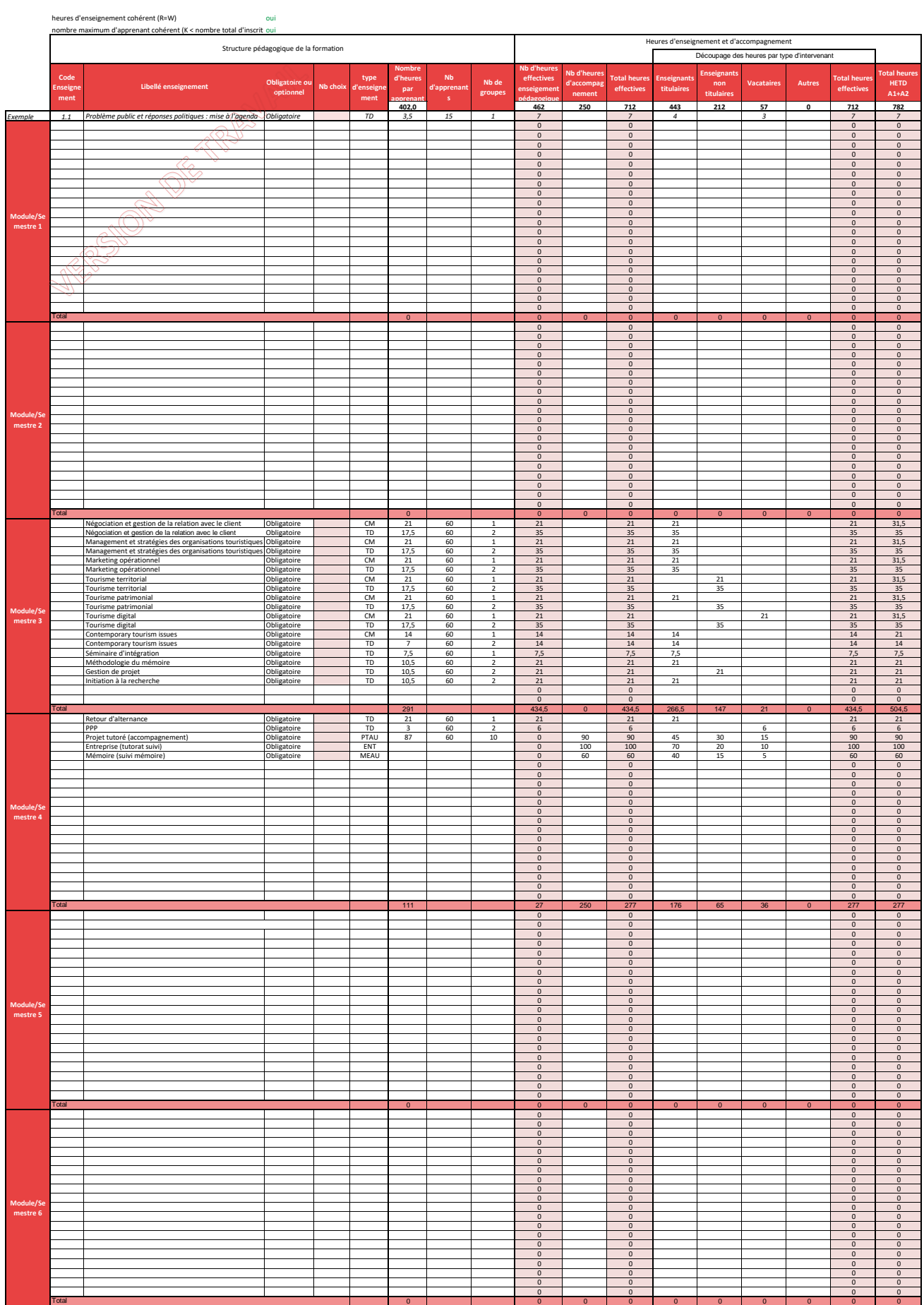

# **RECETTES ET SIMULATIONS**

 $\overline{\phantom{a}}$ 

 $\blacksquare$ 

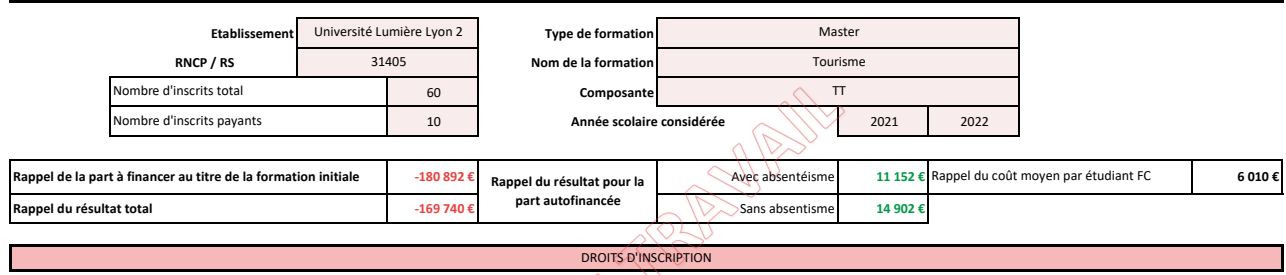

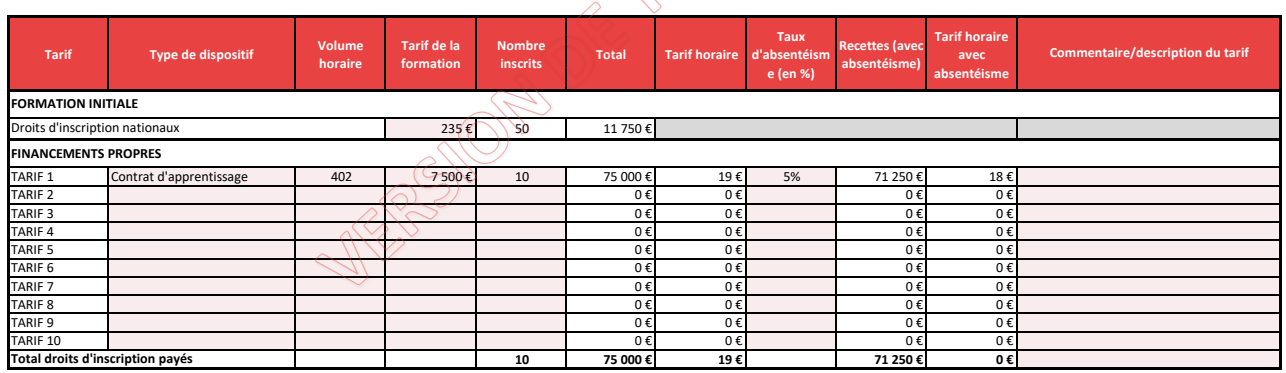

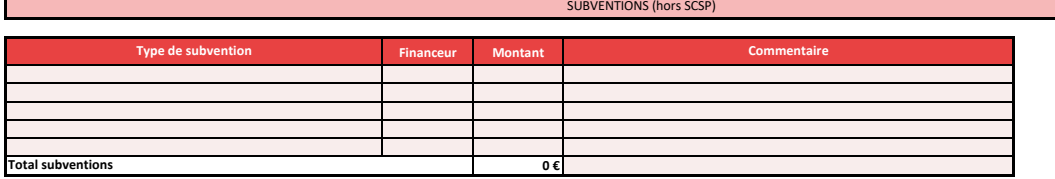

**Etablissement Type de formation** Cellules à saisir manuellement

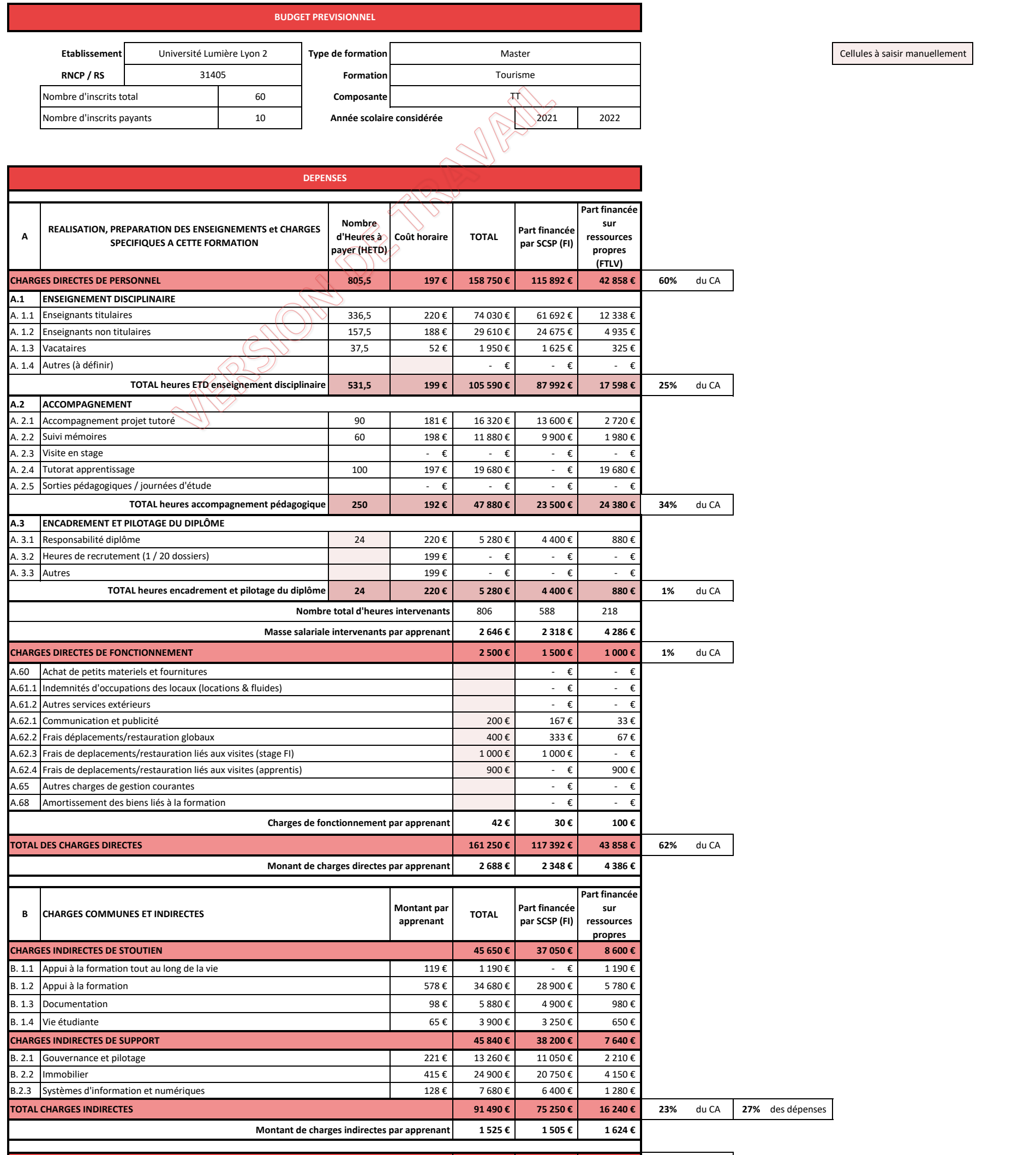

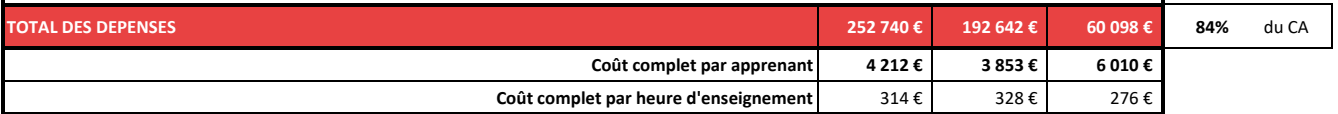

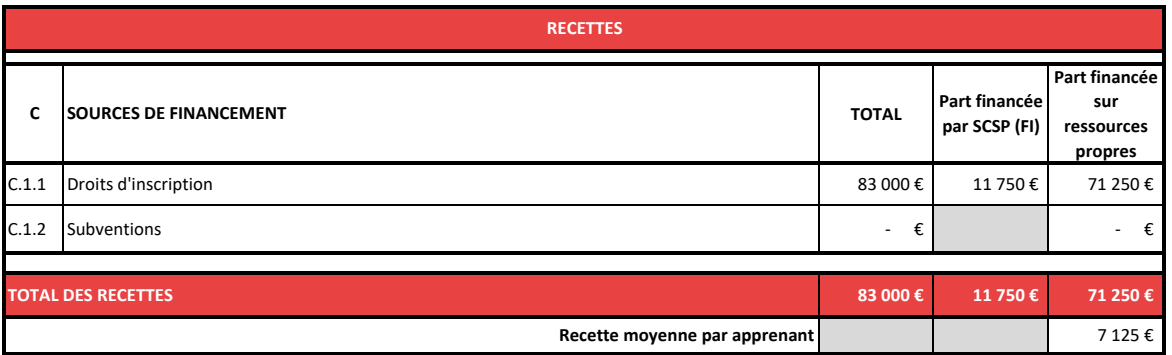

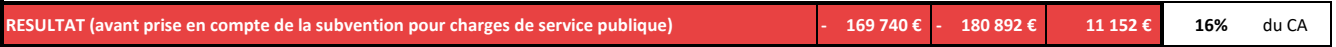

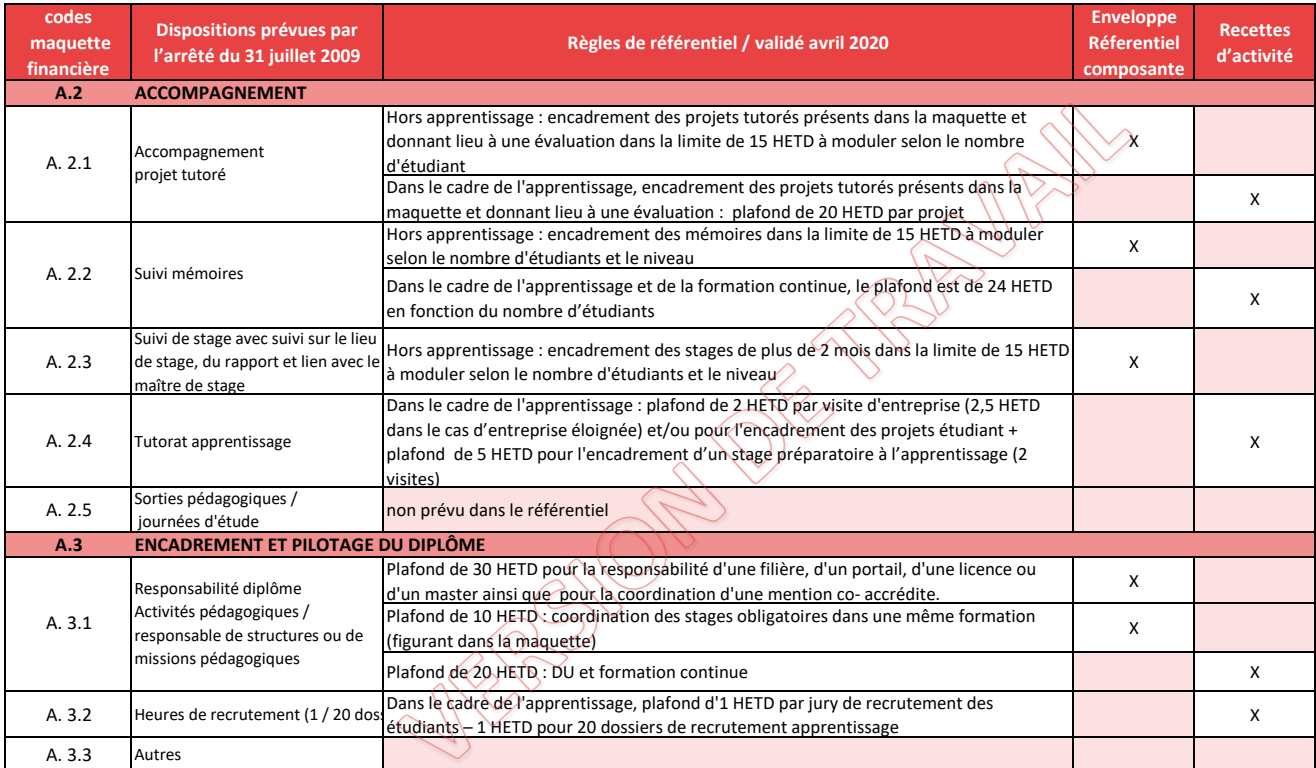